Deleting a study or submission can be done from either the Study Details page, or the Submission Details page.

## **Deleting a Study**

You can only delete a study if it has no submissions attached. To delete a study, click on **Delete** on the Study Details page.

| Studies / Study Deta | ails                            |
|----------------------|---------------------------------|
|                      |                                 |
| Unsubmitted          |                                 |
| IRB-FY2021-2         | 28 Stress and the immune system |
| 🖻 PDF                | Delete                          |

On the confirmation page, click **Delete**.

## **Deleting a Submission**

You can only delete a submission prior to the initial completion (when Complete Submission is clicked). If a submission can't be deleted, it can be withdrawn instead.

To delete a submission, click on **Delete** on the Submission Details page.

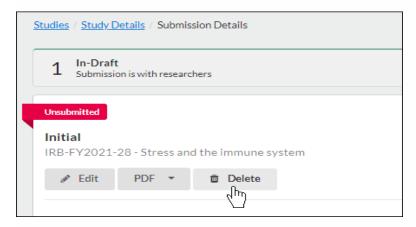

On the confirmation page, click Delete.

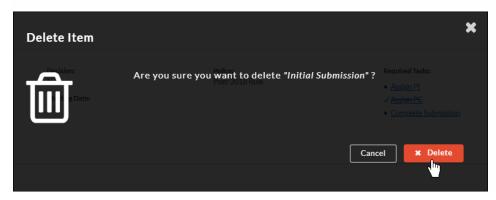